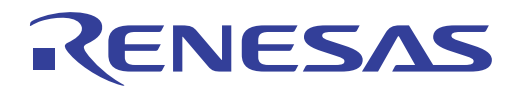

# ISL95338EVAL1Z

User's Manual

User's Manual

# User's Manual: Evaluation Board

Battery and Optical

Rev.0.00 Jan 2018

# RENESAS

# ISL95338EVAL1Z

Evaluation Board

UG128 Rev.0.00 Aug 17, 2017

USER'S MANUAL

# **1. Overview**

The ISL95338 is a bidirectional buck-boost voltage regulator, which provides bidirectional buck-boost voltage regulation and protection features. Intersil's advanced R3™ Technology is used to provide high light-load efficiency, fast transient response, and seamless DCM/CCM transitions.

The ISL95338 takes input power from a wide range of DC power sources (conventional AC/DC ADPs, USB PD ports, travel ADPs, etc.) and safely converts it to a regulated voltage up to 24V. The ISL95338 also can convert a wide range DC power source connected at its output (system side) to a regulated voltage to its input (ADP side). This bidirectional buck-boost regulation feature makes its application very flexible.

The ISL95338 includes various system operation functionalities such as Forward mode enable, Reverse mode enable, programmable soft-start time, and adjustable  $V_{\text{OUT}}$ , in both forward direction and reverse direction. The protection functionalities include OCP, OVP, UVP, OTP, etc.

The ISL95338 has serial communication using SMBus/I2C that allows programming of many critical parameters to deliver a customized solution. These programming parameters include, but are not limited to: output current limit, input current limit, and output voltage setting.

## **1.1 Key Features**

- Bidirectional buck, boost, and buck-boost operation
- Input voltage range 3.8V to 24V (no dead zone)
- Output voltage up to 20V
- Up to 1MHz switching frequency
- Programmable soft-start time
- LDO output for VDD and VDDP
- System status alert function
- Bidirectional internal discharge function
- Active switching for negative voltage transitions
- Bypass mode in both directions
- Forward mode enable, Reverse mode enable
- OCP, OVP, UVP, and OTP protection
- SMBus and auto-increment I<sup>2</sup>C compatible

## **1.2 Specifications**

- $\cdot$  V<sub>IN</sub> = 3.8V to 24V (no dead zone)
- $V_{\text{OUT}}$  = 2.4V to 20V
- $f_{SW} = 1$ MHz maximum

## **1.3 Ordering Information**

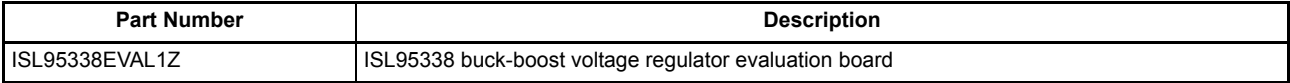

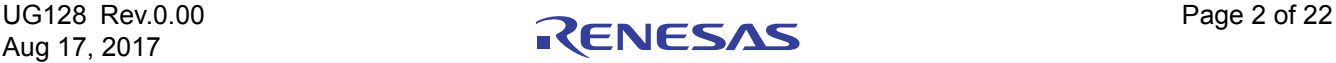

#### **1.4 Related Literature**

- For a full list of related documents, visit our website
	- ISL95338 product page

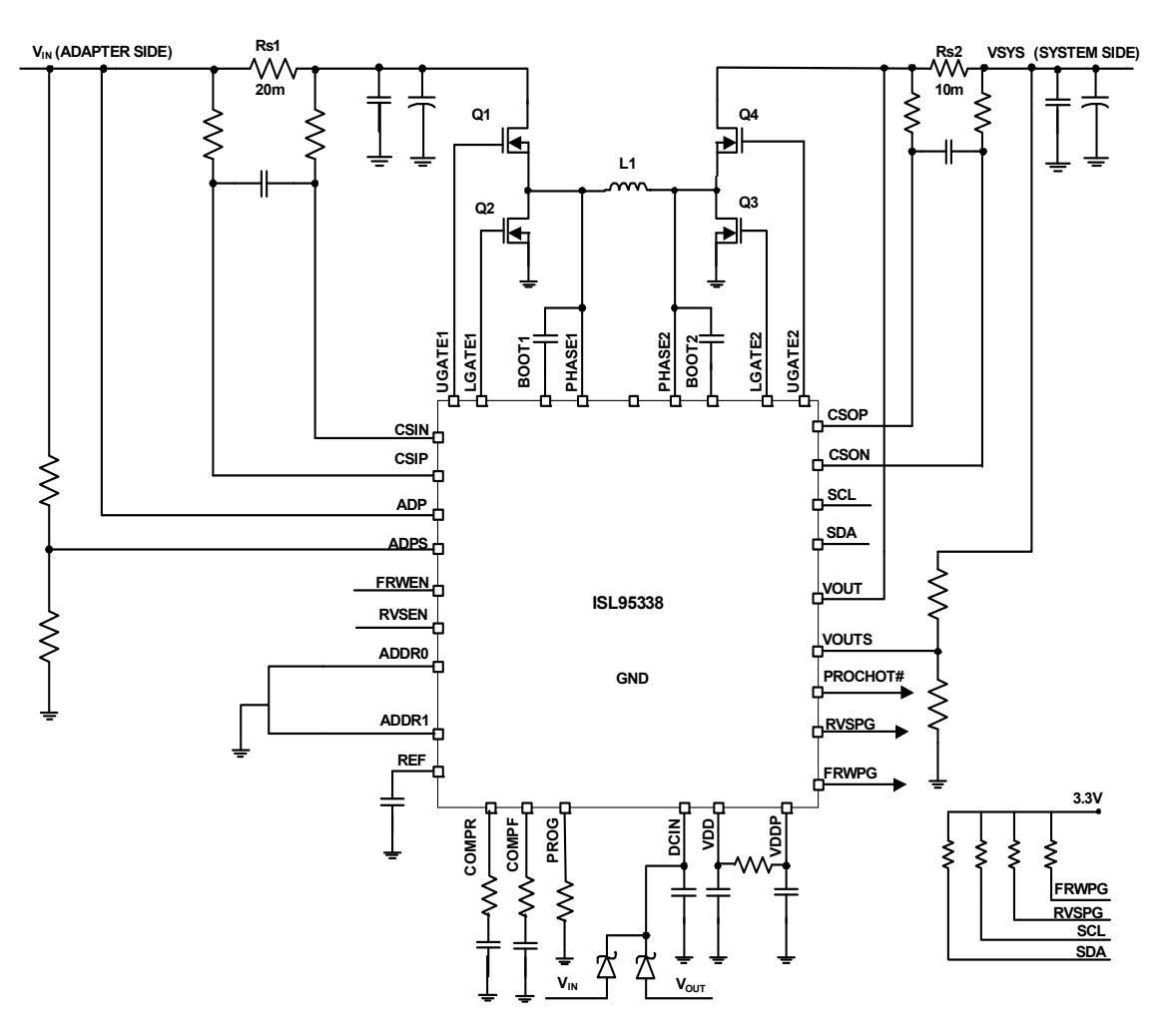

**Figure 1. Block Diagram**

#### **1.5 Recommended Equipment**

- 0V to 25V power supply with at least 6A source current capability
- Electronic load capable of sinking current up to 6A
- Digital Multimeters (DMMs)
- 100MHz quad-trace oscilloscope

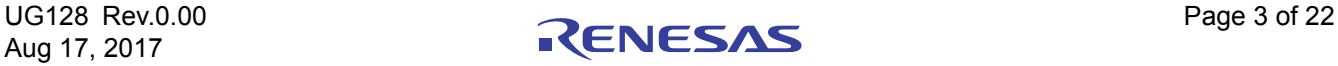

# **2. Functional Description**

The ISL95338EVAL1Z provides all circuits required to evaluate the features of the ISL95338. A majority of the features, such as adjustable output voltage in Forward mode and Reverse mode, programmable REF, fast VDAC changing at no load condition, at Buck, Boost and Buck-Boost modes, are available on this evaluation board.

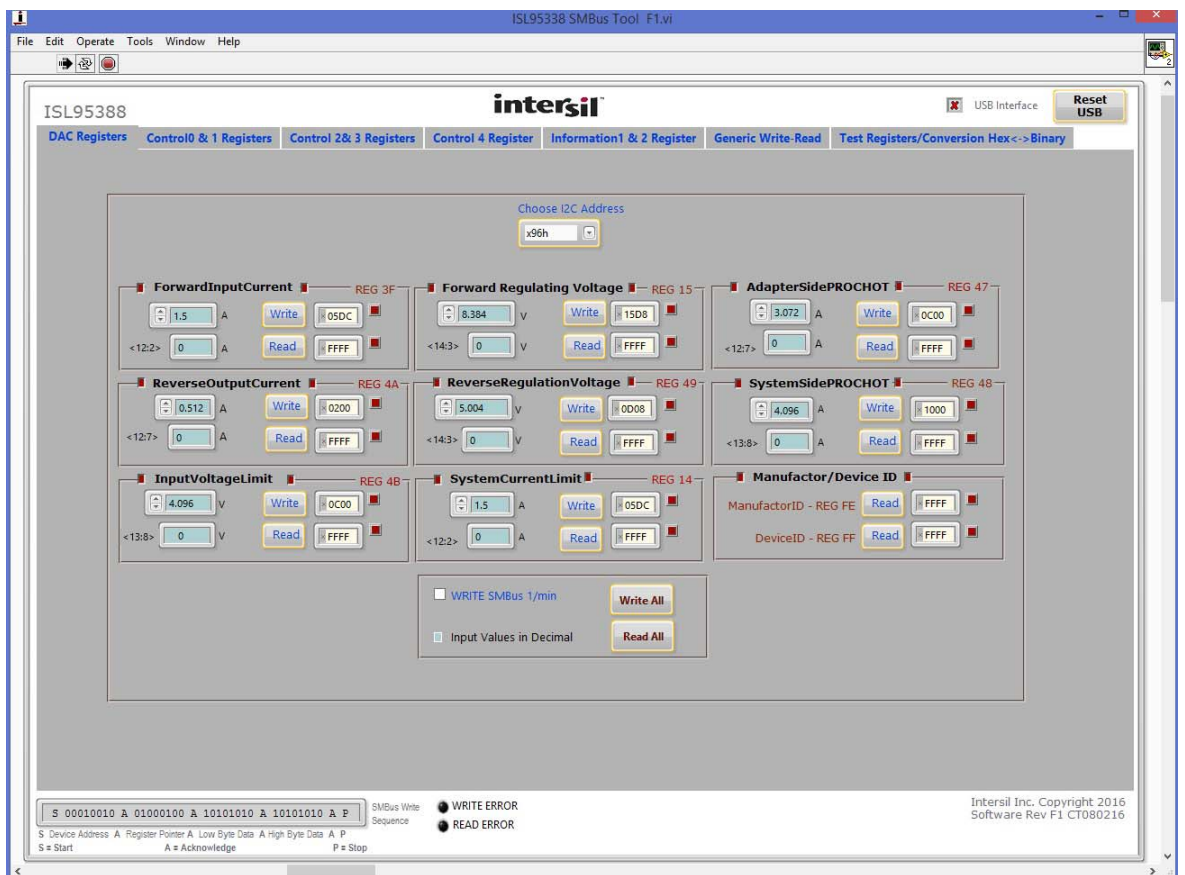

**Figure 2. GUI Snapshot**

## **2.1 Quick Start Guide**

The ISL95338 can provide bidirectional output voltage up to 20V. The forward output voltage default values can be configured with a standard 1% 0603 resistor  $(R_{23})$  from the PROG pin to GND. Table 21 in the ISL95338 datasheet shows the programming options. After the default forward output voltage is set, this value can also be changed through the SMBus control register, ForwardRegulatingVoltage (0X15H). The reverse output voltage value can be set through the SMBus control register, ReverseRegulatingVoltage (0X49H). The protection values, including forward input current limit, reverse output current limit, input voltage limit, and system side current limit can be programmed through the SMBus control registers, 0X3FH, 0X4AH, 0X4BH, and 0X14H, respectively.

The ISL95338 also provides a programmable SMBus address to support multiple SMBus chips sharing common SMBus, through ADDR0 and ADDR1 pins. Details for programmable addresses are shown in Table 1 of the ISL95338 datasheet.

Three LEDs indicate Forward Power-Good (FWRPG), Reverse Power-Good (RVSPG), and PROCHOT status for the ADP side and system side, respectively. Refer to Figure 3 for the three LED positions. Figure 3, which is the top view of the evaluation board, highlights the key testing points and connection terminals. Use the following steps to evaluate some key functions including Enable Forward mode and Enable Reverse mode. For other features, or more information about ISL95338, refer to ISL95338 datasheet.

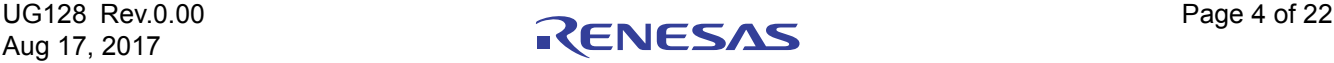

## **2.1.1 Enabling Forward Mode in Buck Mode**

- (1) Set the 20V supply to 12V and, with SW1 in the low position, connect the (+) source to the ADP positive terminal and the (-) source to the ADP negative terminal.
- (2) Ensure that jumpers JP4, JP6, and JP7 are shorted. SW1 and SW2 should be in the low position.
- (3) Connect the USB cable to the USB port for SMBus. LED1, 2, and 3 light up.
- (4) Open the ISL95338 GUI. Ensure that SW3 and SW4 are in the low position, and that the ISL95338 address is 0x96H.
- (5) Turn on the power supply. LED2 and 3 go out. Note: A green check mark indicates that the GUI is ready to communicate with the evaluation board. A red X indicates that the GUI is not ready to communicate with the evaluation board. Click the USB reset button until the green check mark shows in the USB interface. If not, check the USB connection, VDD, and SMBus address settings.
- (6) Input 5V to forward regulating voltage register (0x15H), turn SW1 (FRWEN pin) to high to enable the forward output, monitor  $V_{\text{OUT}}$  and the REF pin waveform. When  $V_{\text{REF}}$  reaches 5V, LED2 (FWRPG) lights up.
- (7) Measure V<sub>OUT</sub> using the DMM across the system positive "+" and system negative "-". V<sub>OUT</sub> should read 5V. The current meter on the supply should read <100mA. Monitor PH1 to observe Buck mode operation.

Note: If the load is added on the system side, ensure the current limit values in the system current limit and forward input current limit registers are not hit. The soft-start time can be set by changing the capacitor values connected on the REF pin. Refer to the ISL95338 datasheet.

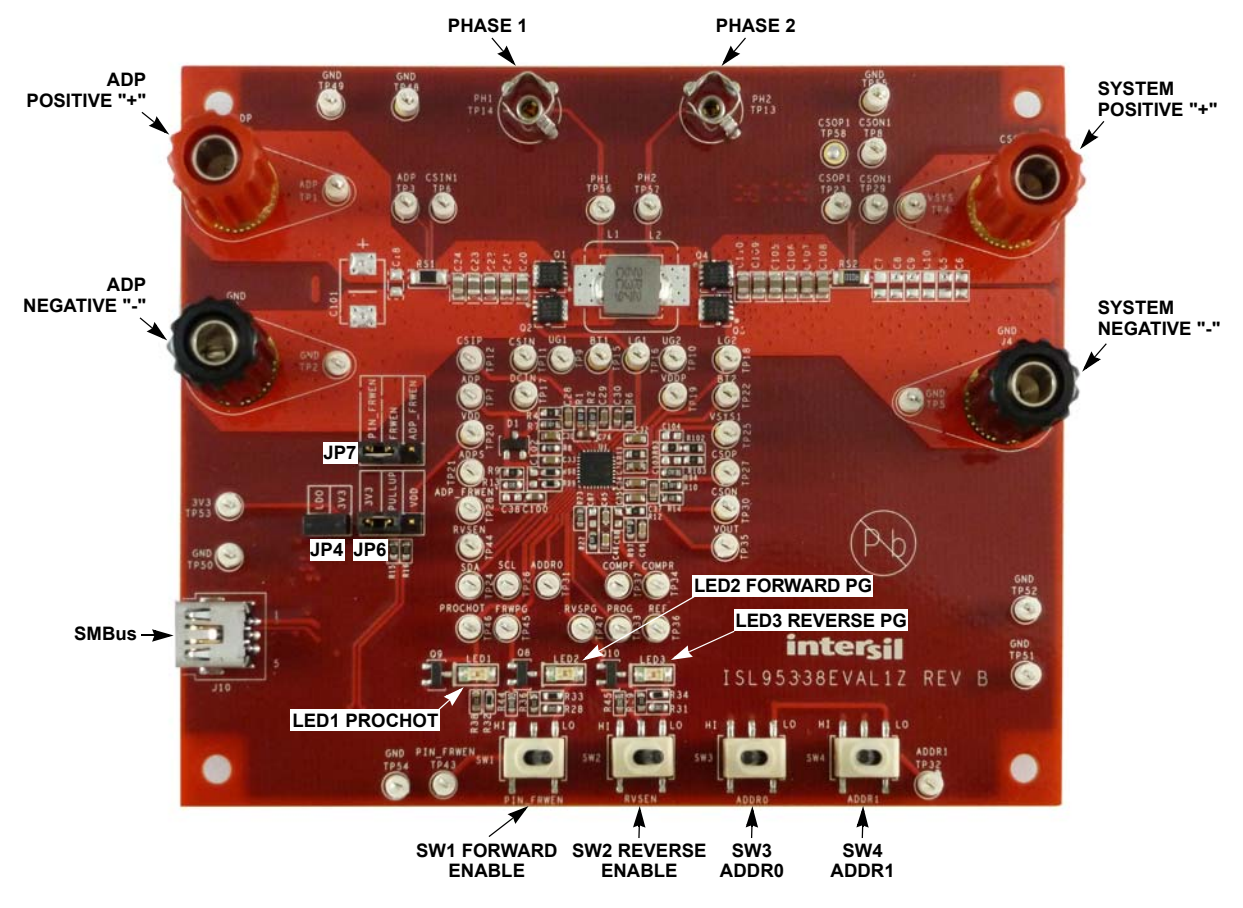

**Figure 3. Evaluation Board Connection Guideline**

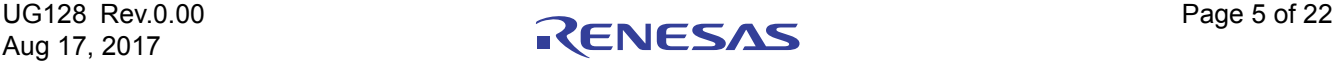

#### **2.1.2 Enabling Reverse Mode in Buck Mode**

- (1) Set the 20V supply to 12V and, with SW1 in the low position, connect the (+) source to the system positive terminal and the (-) source to the system negative terminal.
- (2) Ensure that jumpers JP4, JP6, and JP7 are shorted. SW1 and SW2 should be in the low position.
- (3) Connect the USB cable to the USB port for SMBus. LED1, 2, and 3 light up.
- (4) Open ISL95338 GUI. Ensure that SW3 and SW4 are in the low position, and that the ISL95338 address is 0x96H.
- (5) Turn on the power supply. Note: A green check mark indicates that the GUI is ready to communicate with the evaluation board. A red X indicates that the GUI is not ready to communicate with the evaluation board. Click the USB reset button until the green check mark shows in the USB interface. If not, check the USB connection, VDD, and SMBus address settings.
- (6) Input 5V to reverse regulating voltage register (0x49H), turn SW2 (RVSEN pin) to high to enable reverse output, monitor  $V_{\text{OUT}}$  and the REF pin waveform. When  $V_{\text{REF}}$  reaches 5V, LED3 (RVSPG) lights up.
- (7) Measure VOUT using the DMM across the ADP positive "+" and ADP negative "-". VOUT should read 5V. The current meter on the supply should read <100mA. Monitor PH2 to observe Buck mode operation.

Note: If the load is added on the ADP side, ensure the current limit value in the reverse output current register is not hit. The soft-start time can be set by changing capacitor values connecting on REF pin. Refer to **ISL95338** datasheet.

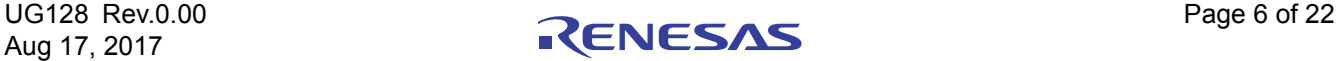

# **3. PCB Layout Guidelines**

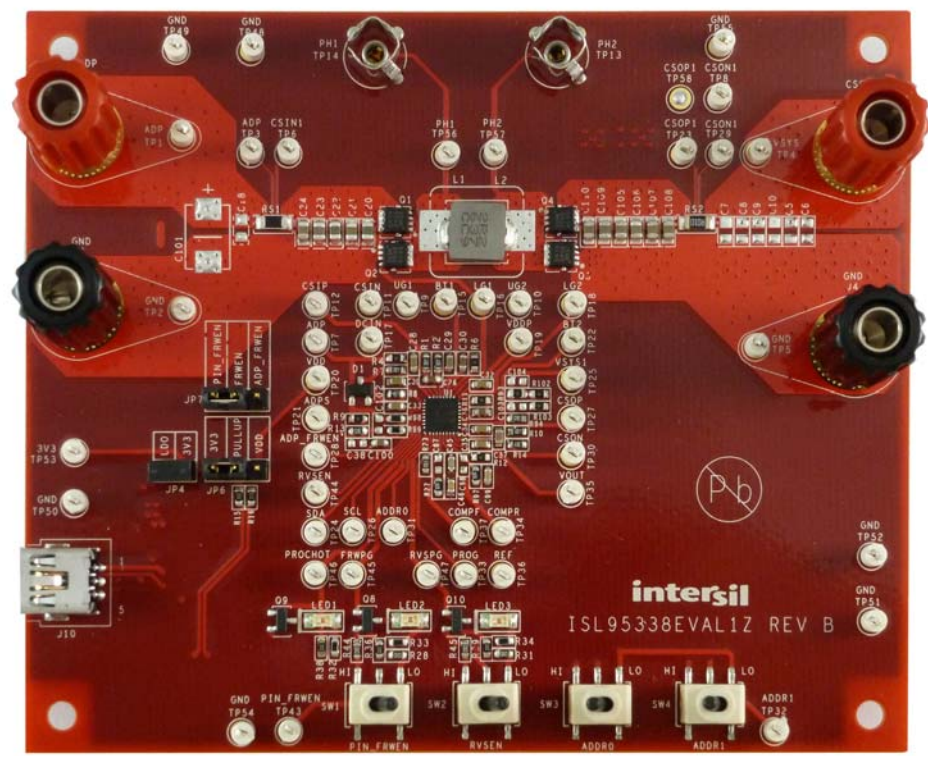

**Figure 4. Evaluation Board Top View**

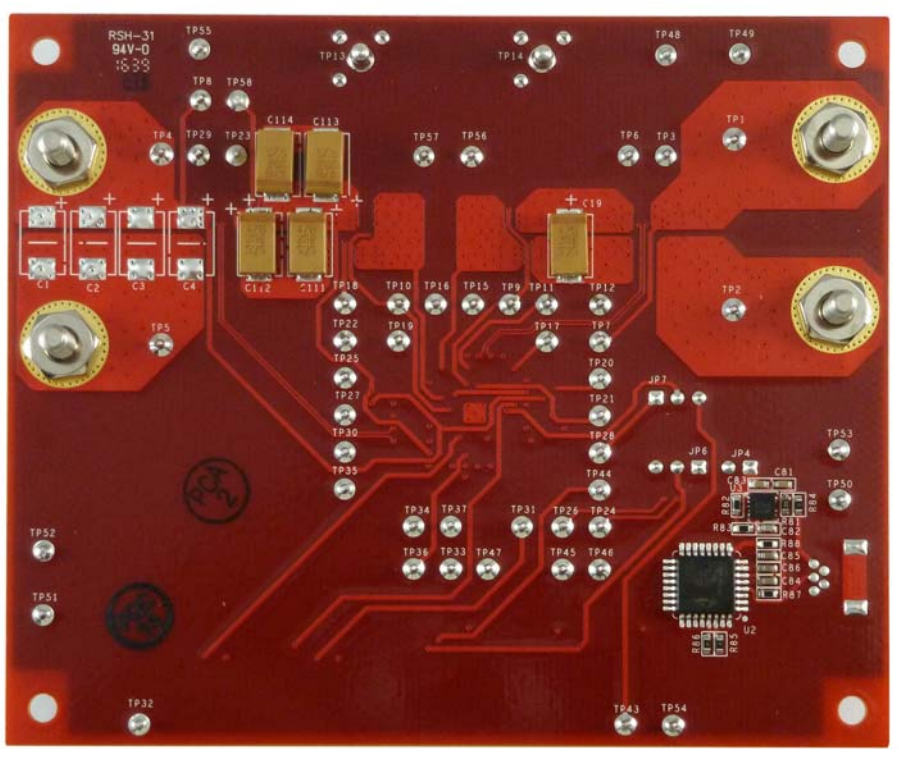

**Figure 5. Evaluation Board Bottom View**

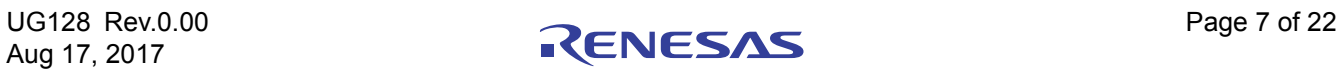

# **3.1 Layout Guidelines**

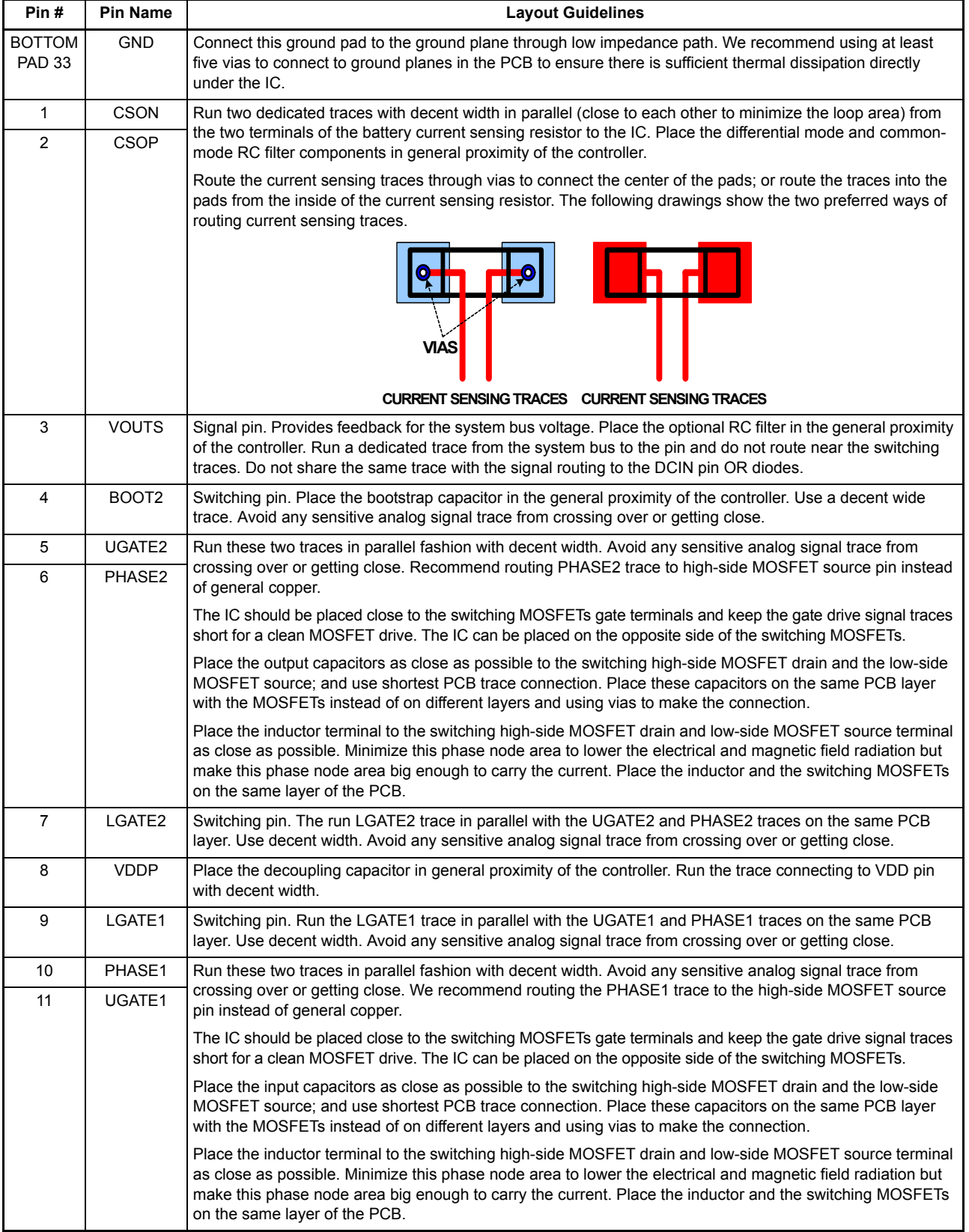

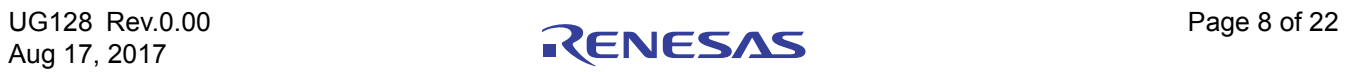

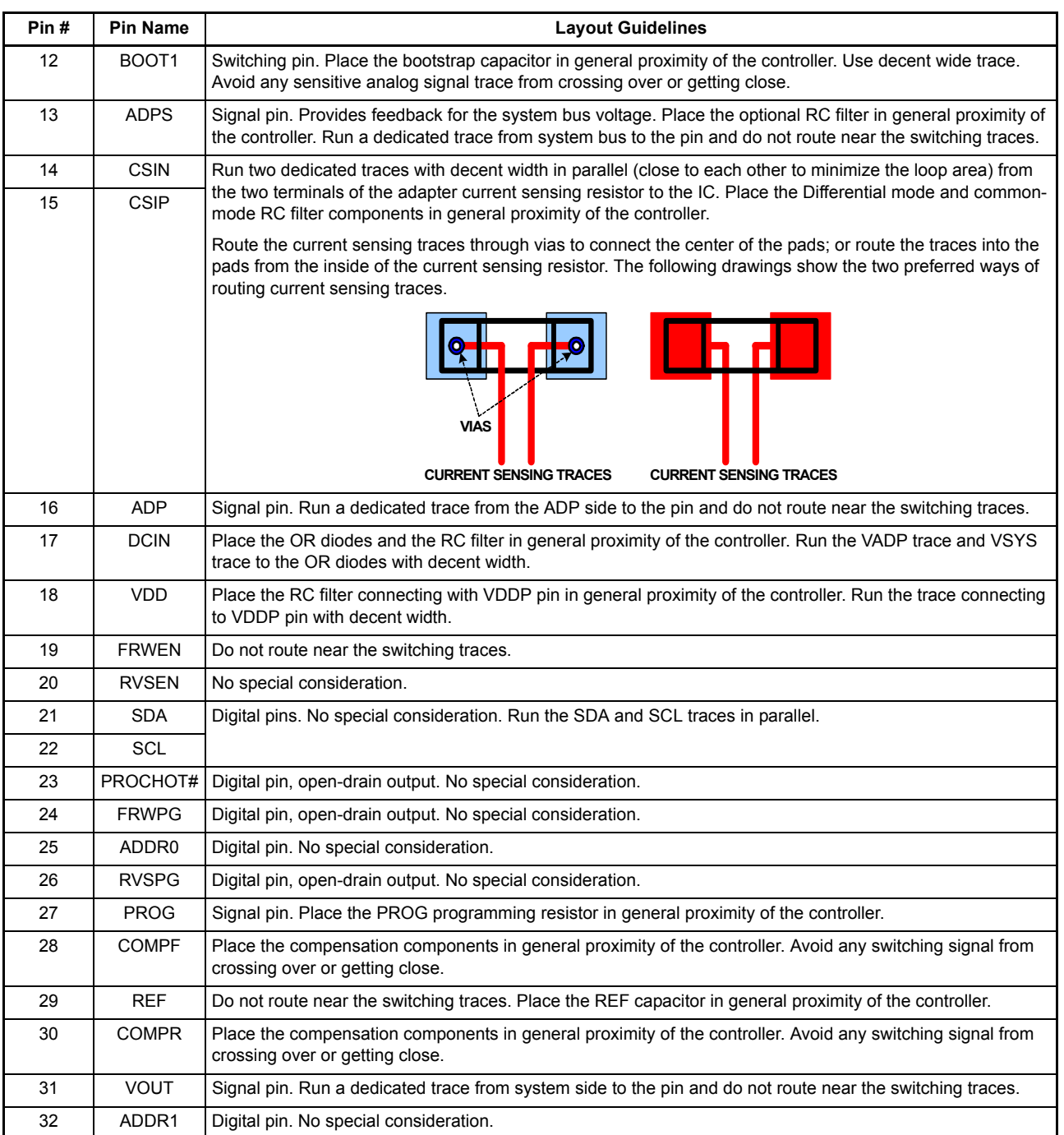

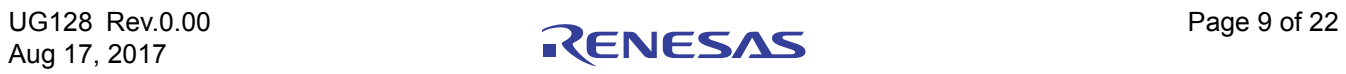

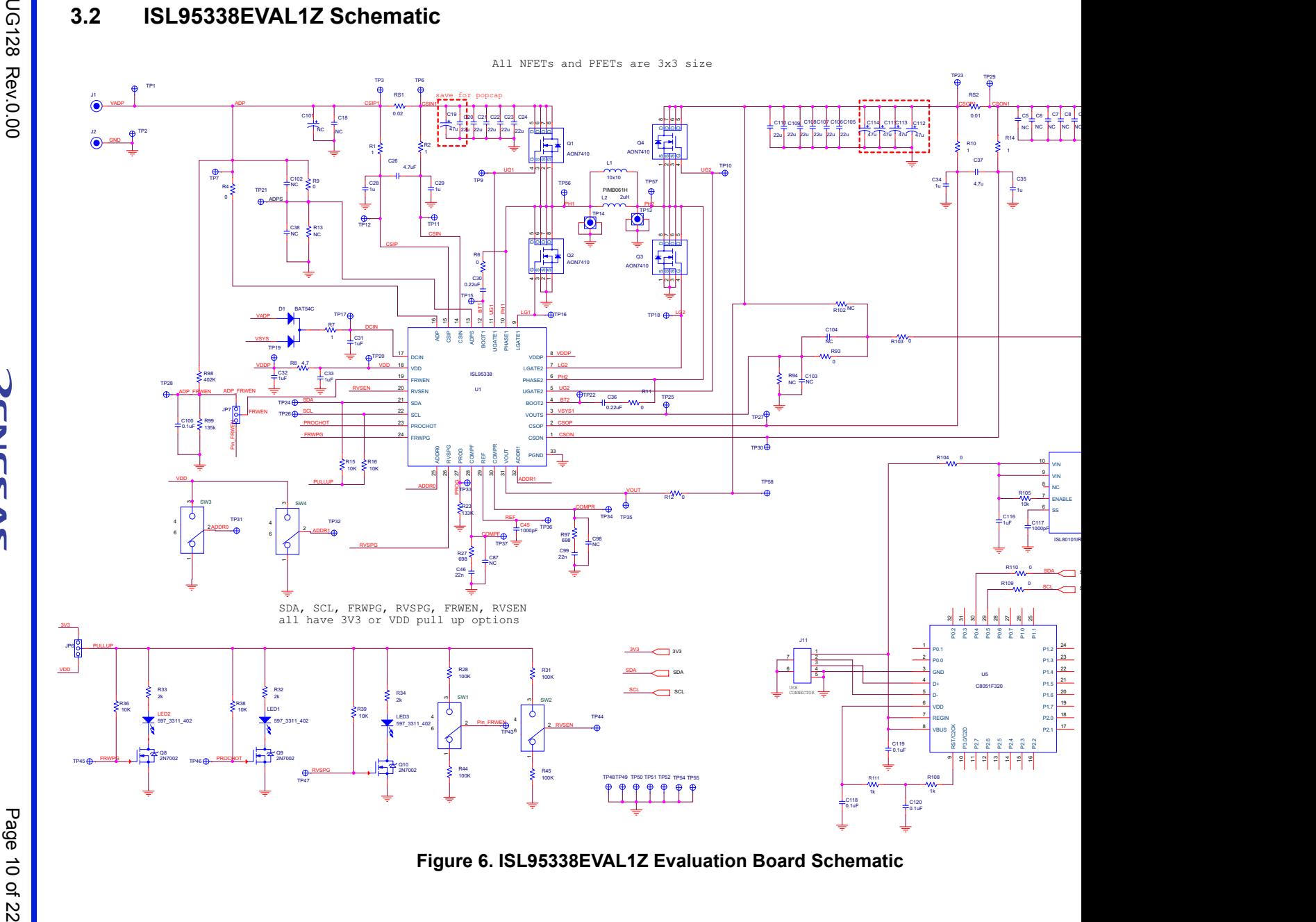

UG128 Rev.0.00<br>Aug 17, 2017 Aug 17, 2017

RENESAS

# **3.3 Bill of Materials**

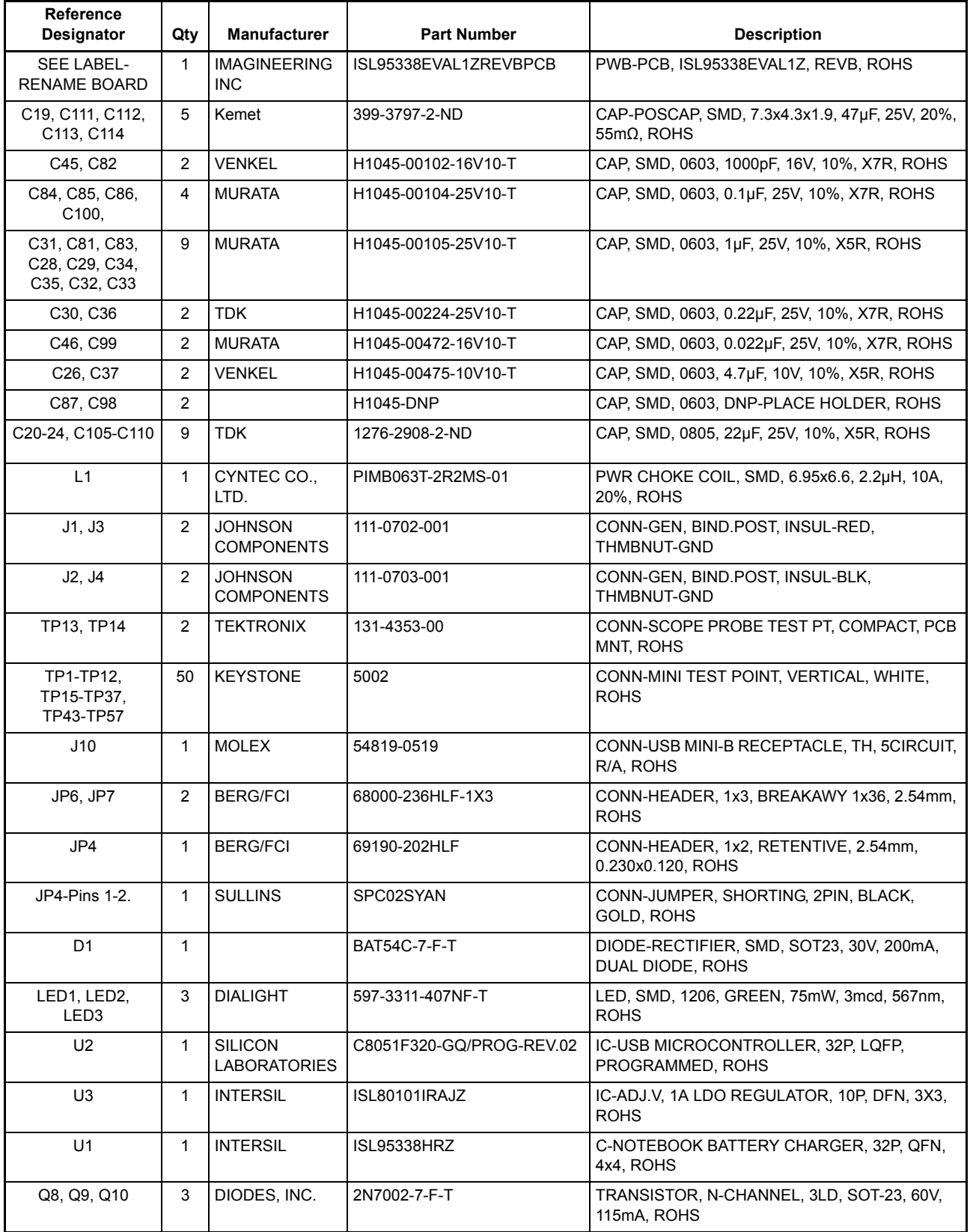

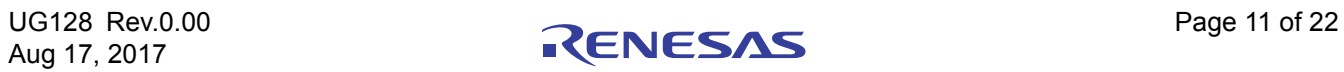

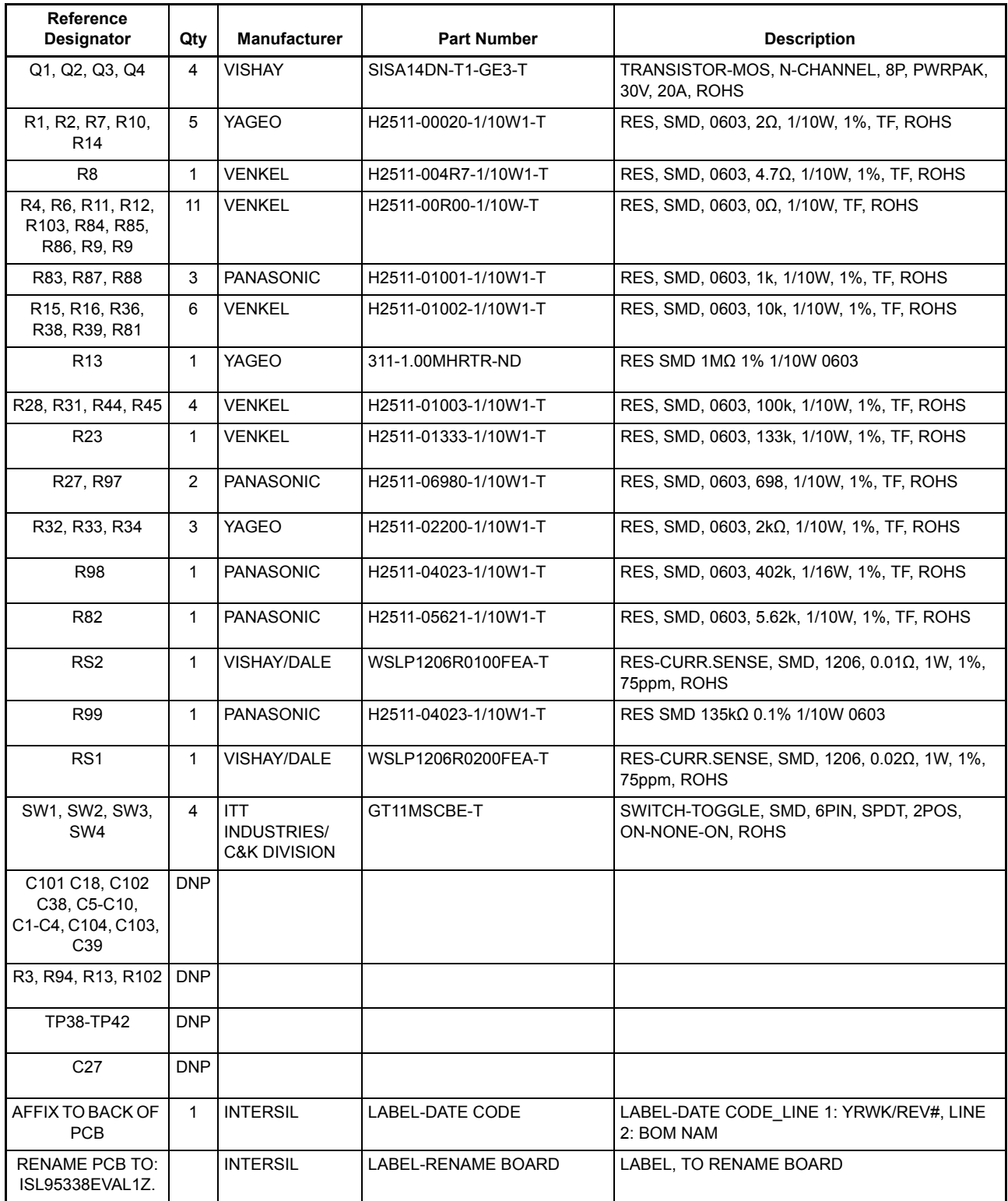

# **3.4 Board Layout**

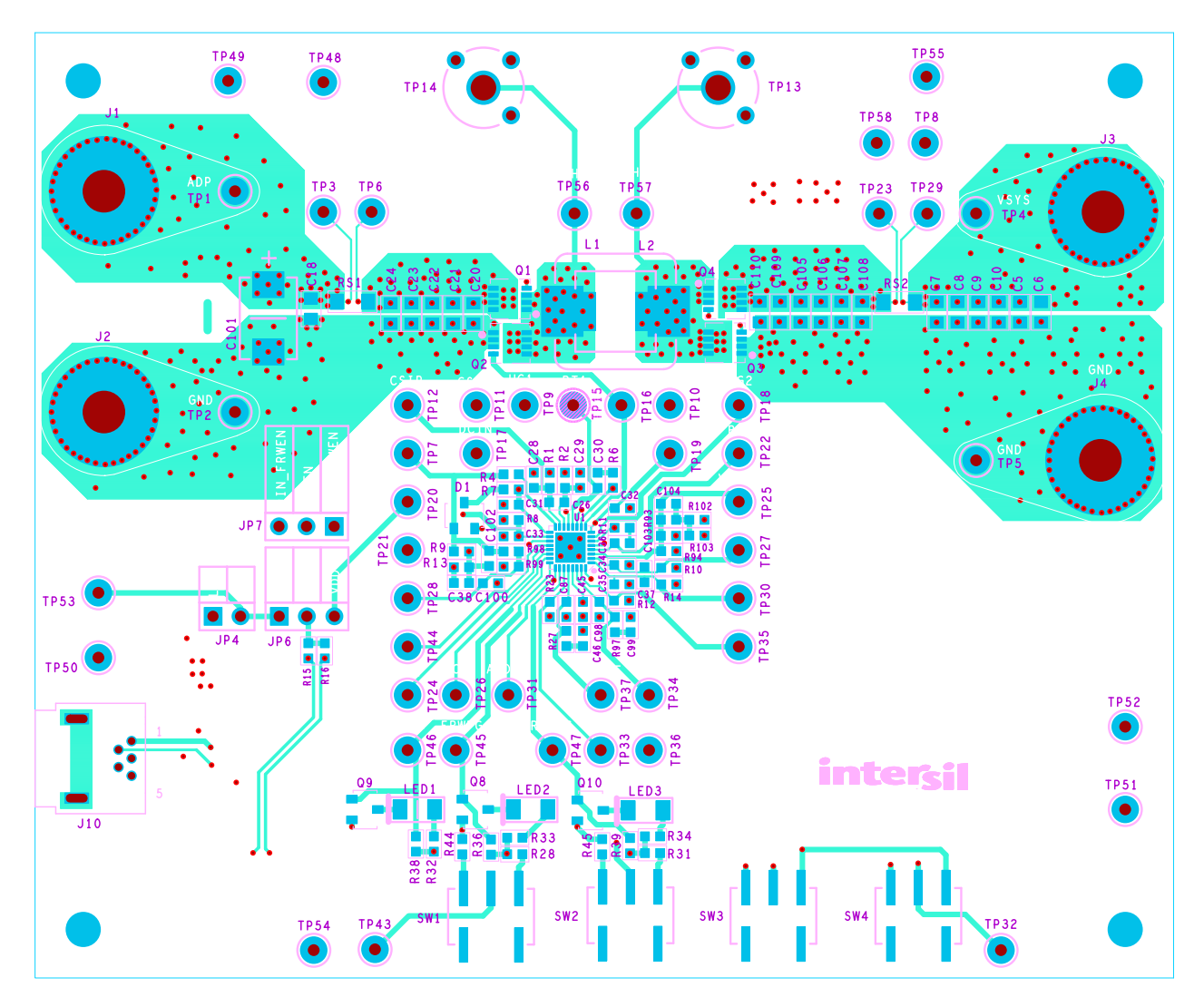

**Figure 7. Top Layer**

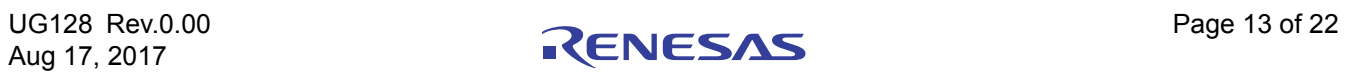

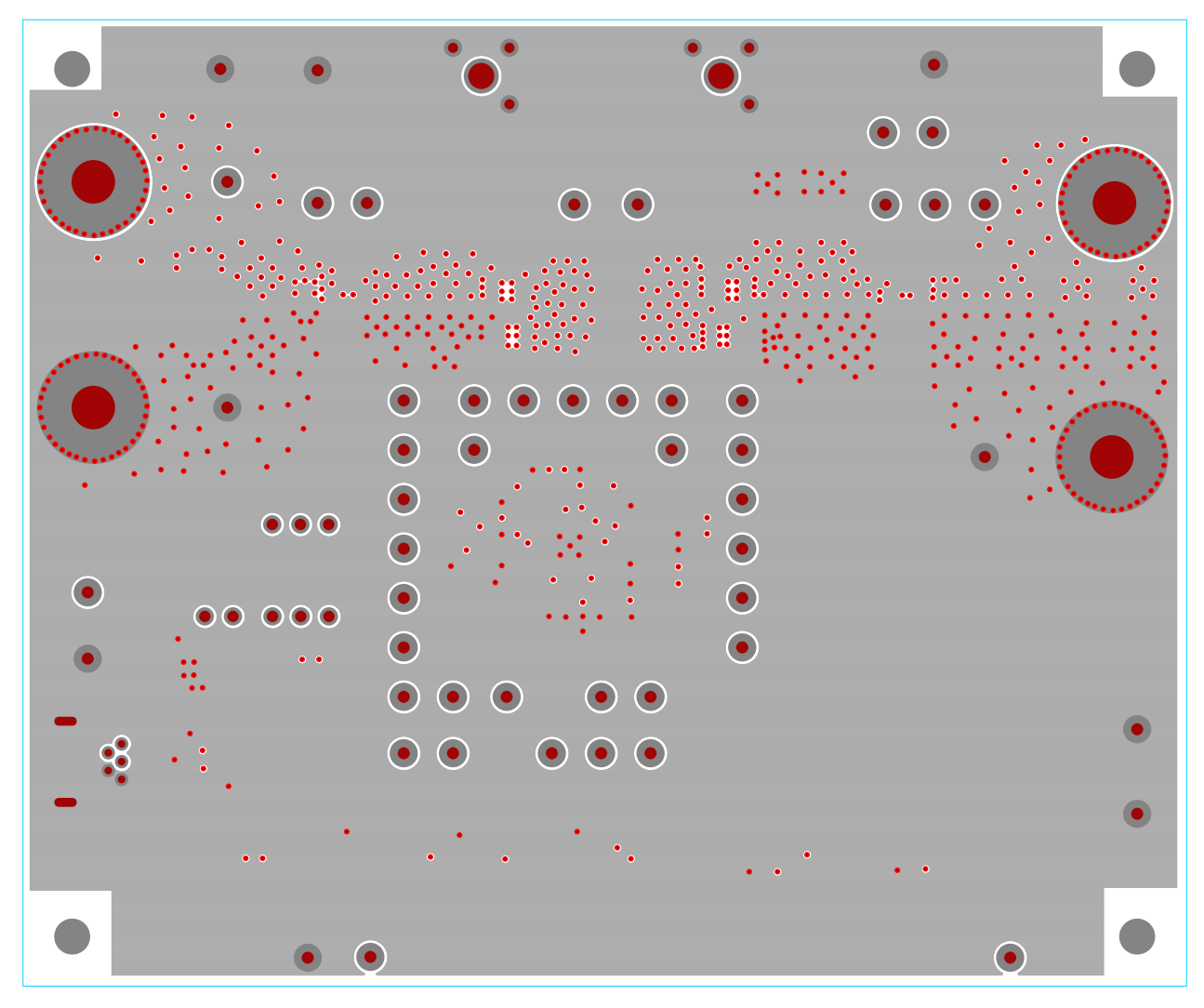

**Figure 8. Inner Layer 1**

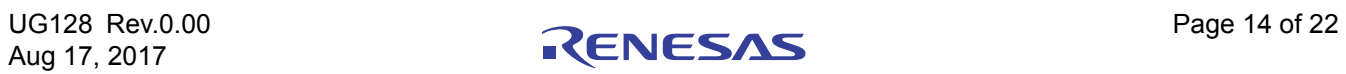

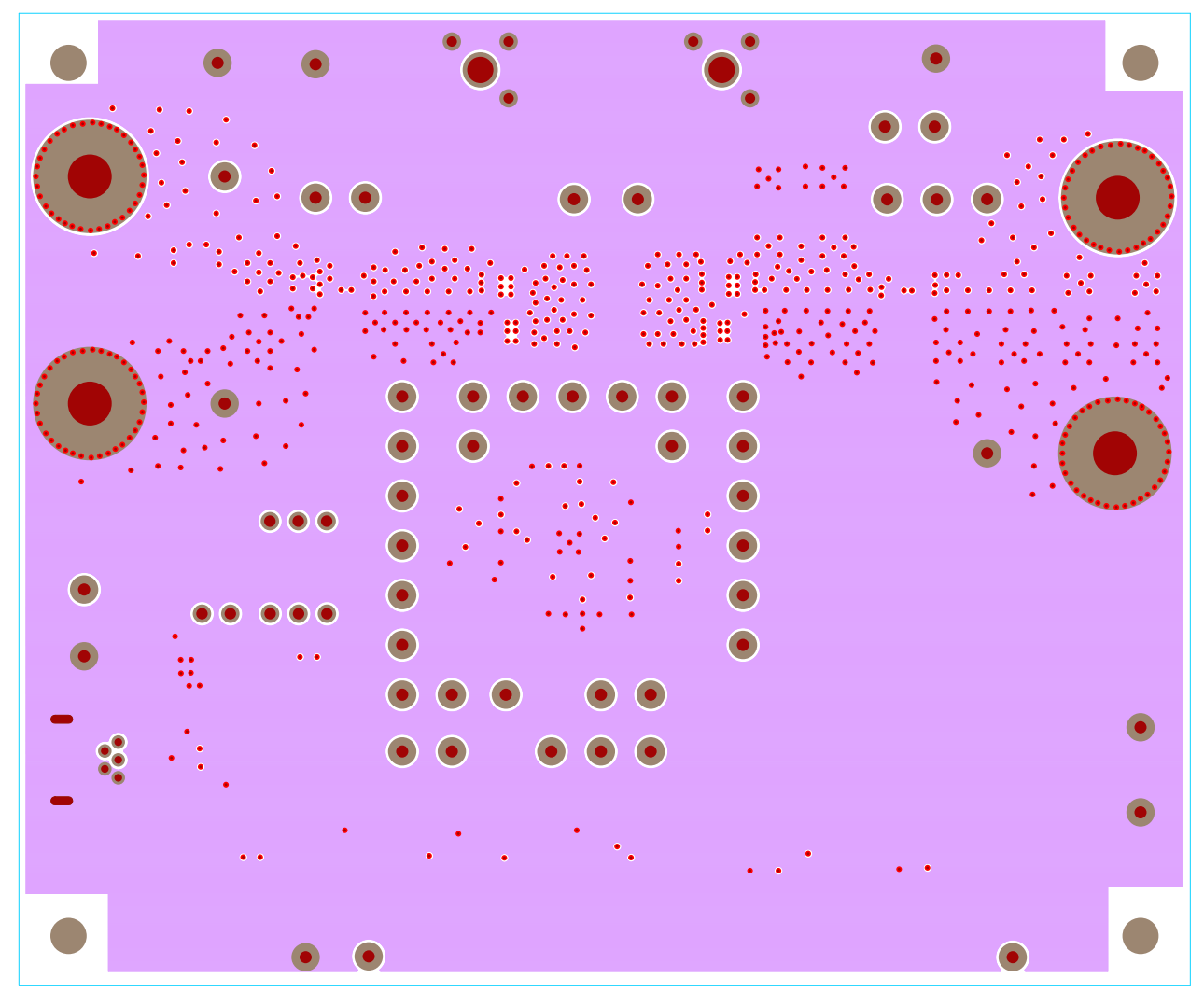

**Figure 9. Inner Layer 2**

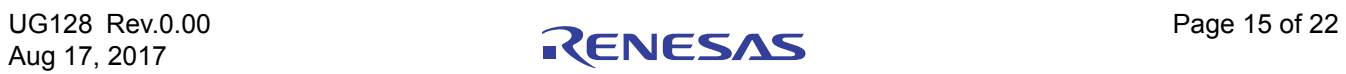

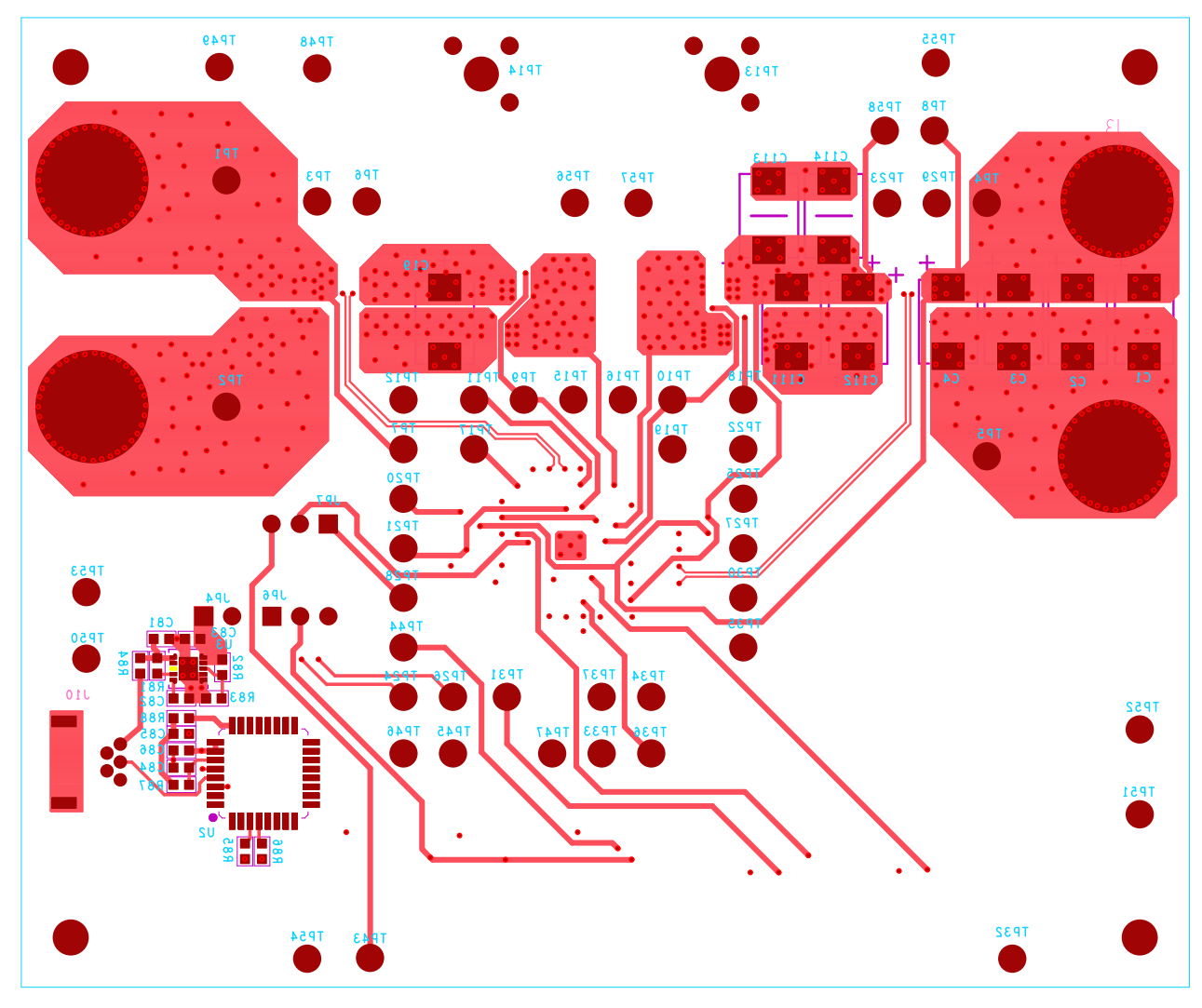

**Figure 10. Bottom Layer**

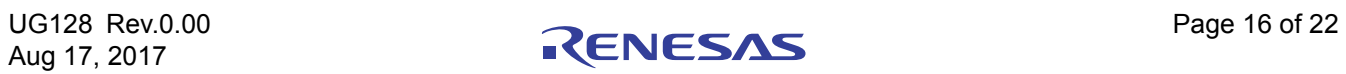

# **4. Typical Performance Curves**

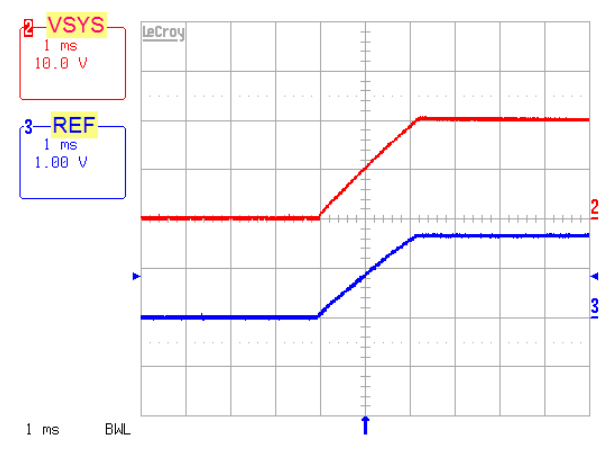

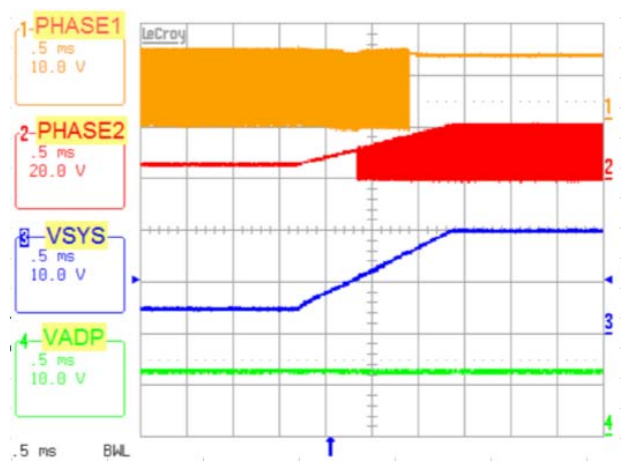

Figure 13. V<sub>SYS</sub> Voltage Ramps Up in Forward **Mode, Buck -> Buck-Boost -> Boost Operation Mode Transition**

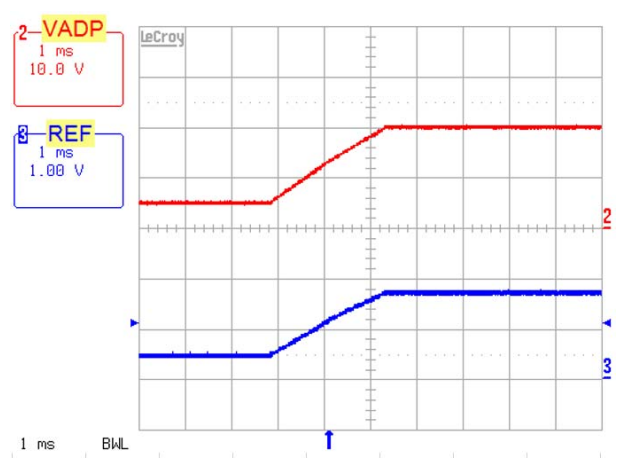

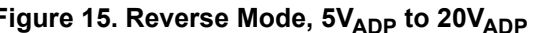

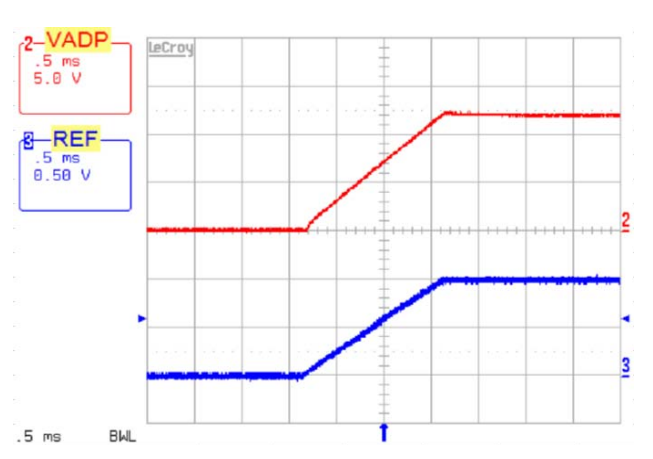

Figure 11. Forward Mode Soft-Start, 12V<sub>ADP</sub>, 20V<sub>SYS</sub> Figure 12. Reverse Mode, Soft-Start, 12V<sub>ADP</sub>, 5V<sub>SYS</sub>

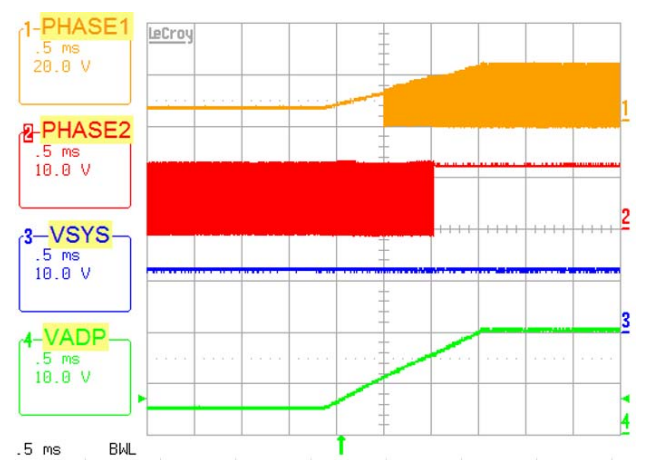

**Figure 14. ADP Voltage Ramps Up in Reverse Mode, Buck -> Buck-Boost -> Boost Operation Mode Transition**

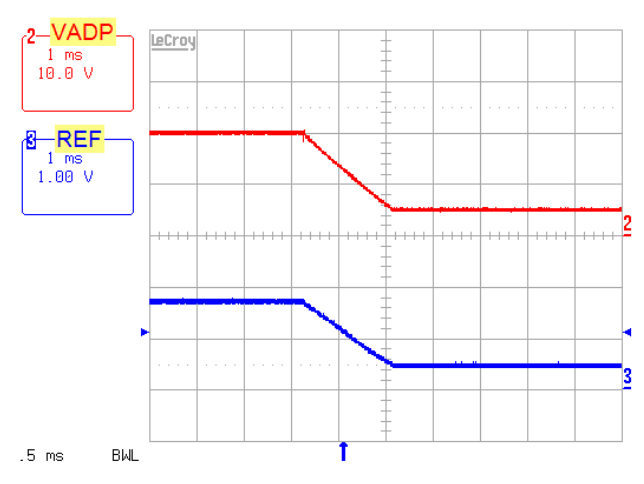

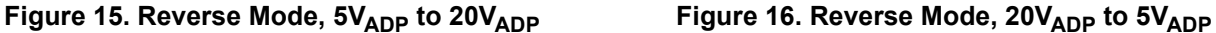

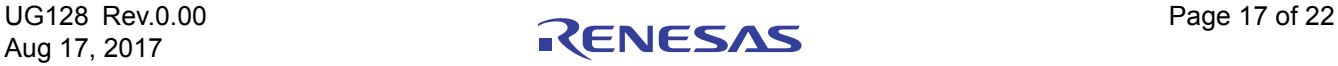

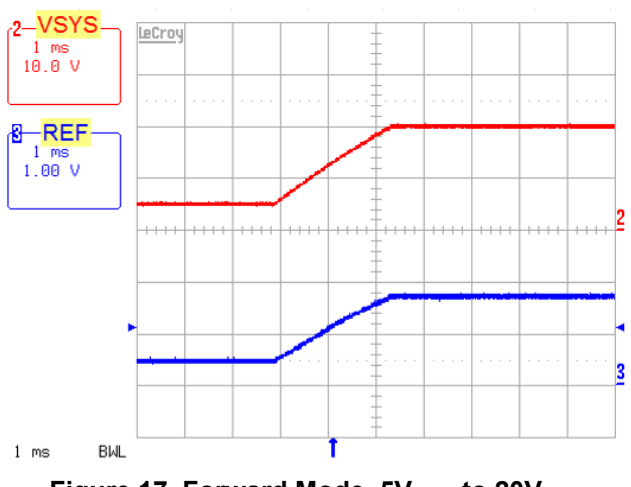

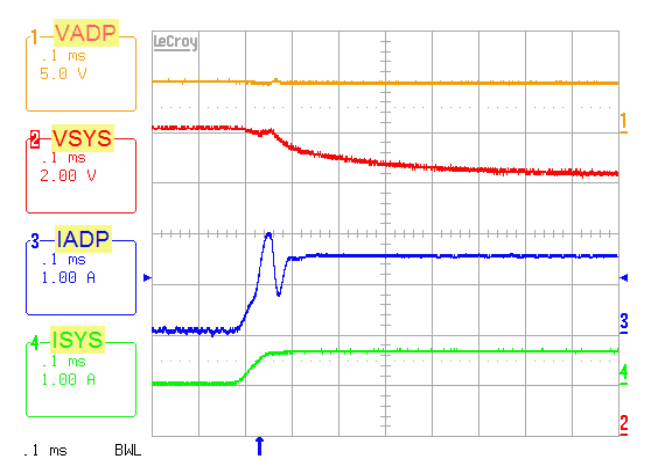

**Figure 19. Forward Mode, Output Voltage Loop to**  ADP Current Loop Transition. 5V<sub>ADP</sub>, 12V<sub>SYS</sub>, **System Load 0A to 0.65A Step, ADP Current Limit = 1.5A**

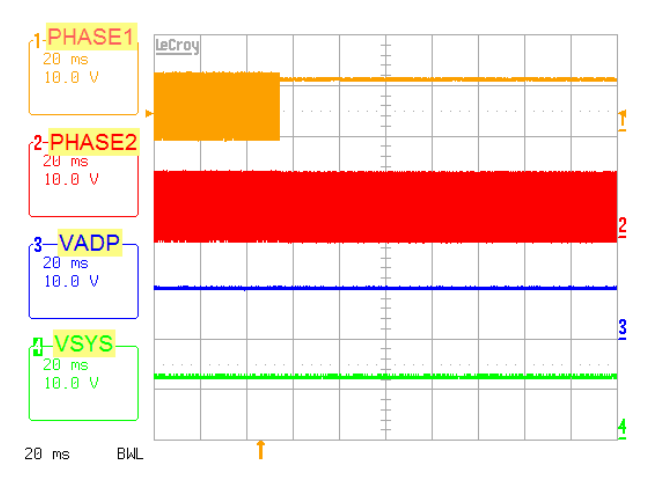

**Figure 21. Forward Mode, Force Buck-Boost Mode**  to Boost Mode. 10V<sub>ADP</sub>, 12V<sub>SYS</sub>

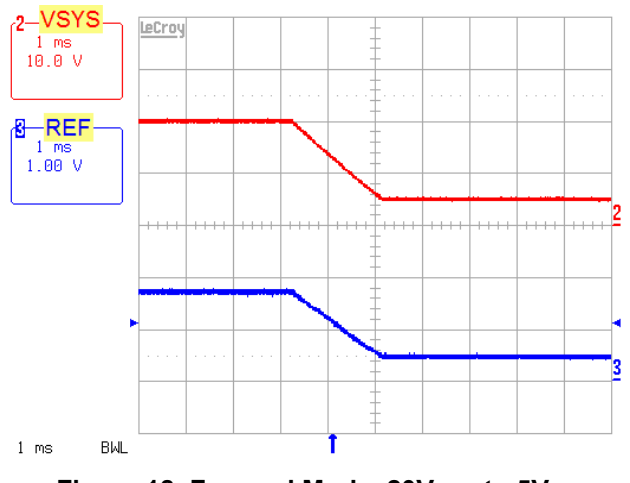

Figure 17. Forward Mode, 5V<sub>SYS</sub> to 20V<sub>SYS</sub> Figure 18. Forward Mode, 20V<sub>SYS</sub> to 5V<sub>SYS</sub>

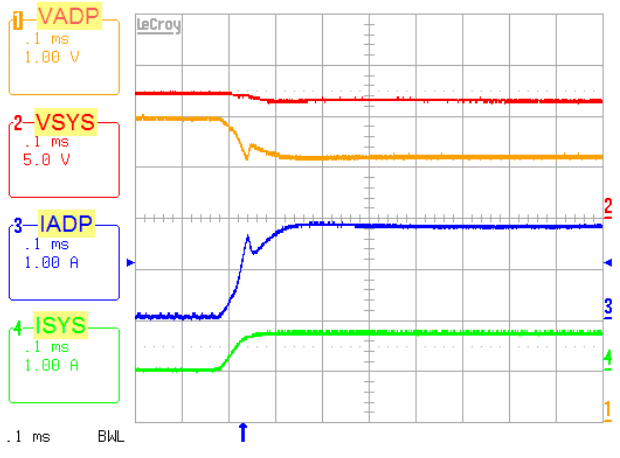

**Figure 20. Forward Mode, Output Voltage Loop to**  Adapter Voltage Loop Transition. 6V<sub>ADP</sub>, Input Voltage Limit = 5.12V, 12V<sub>SYS</sub>, System Load 0A to **0.78A Step, System Current Limit = 5A, Input Current Limit = 5 A**

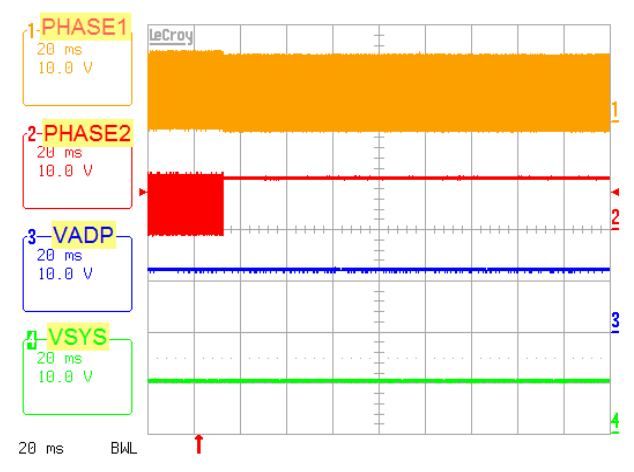

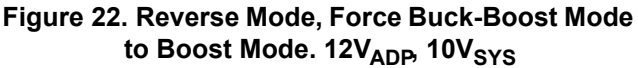

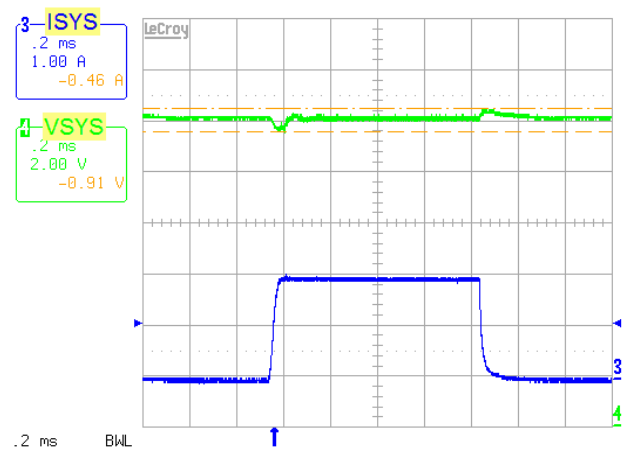

Figure 23. Forward Mode, 5V<sub>ADP</sub>, 12V<sub>SYS</sub>, 0-2A **Transient Load**

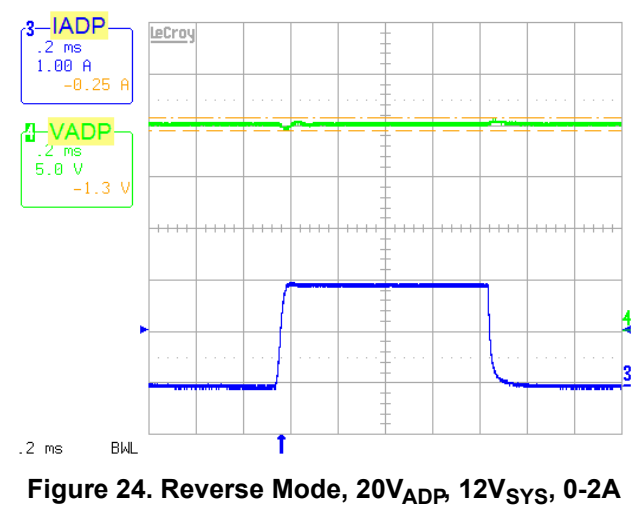

**Transient Load**

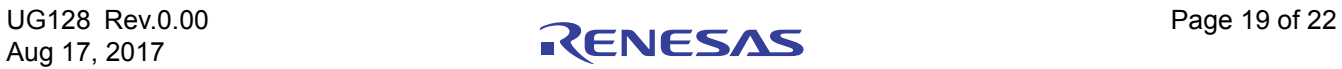

# **5. Revision History**

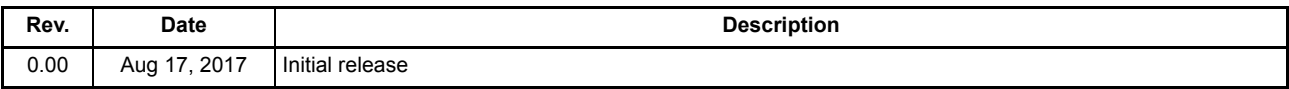

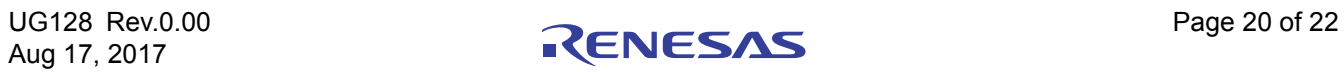

#### Notice

- are and other related information in this document are provided only to illustrate the operation of semiconductor products and application examples. You are fully respo the incorporation or any other use of the circuits, software, and information in the design of your product or system. Renesas Electronics disclaims any and all liability for any losses and damages incurred by you or third parties arising from the use of these circuits, software, or information.
- 2. Renesas Electronics hereby expressly disclaims any warranties against and liability for infringement or any other claims involving patents, copyrights, or other intellectual property rights of third parties, by or arising from the use of Renesas Electronics products or technical information described in this document, including but not limited to, the product data, drawings, charts, programs, algorithms, and application examples.
- 3. No license, express, implied or otherwise, is granted hereby under any patents, copyrights or other intellectual property rights of Renesas Electronics or others.
- 4. You shall not alter, modify, copy, or reverse engineer any Renesas Electronics product, whether in whole or in part. Renesas Electronics disclaims any and all liability for any losses or damages incurred by you or third parties arising from such alteration, modification, copying or reverse engineering.
- 5. Renesas Electronics products are classified according to the following two quality grades: "Standard" and "High Quality". The intended applications for each Renesas Electronics product depends on the product's quality grade, as indicated below.
	- "Standard": Computers; office equipment; communications equipment; test and measurement equipment; audio and visual equipment; home electronic appliances; machine tools; personal electronic equipment; industrial robots; etc.

 "High Quality": Transportation equipment (automobiles, trains, ships, etc.); traffic control (traffic lights); large-scale communication equipment; key financial terminal systems; safety control equipment; etc. Unless expressly designated as a high reliability product or a product for harsh environments in a Renesas Electronics data sheet or other Renesas Electronics document, Renesas Electronics products are not intended or authorized for use in products or systems that may pose a direct threat to human life or bodily injury (artificial life support devices or systems; surgical implantations; etc.), or may cause serious property damage (space system; undersea repeaters; nuclear power control systems; aircraft control systems; key plant systems; military equipment; etc.). Renesas Electronics disclaims any and all liability for any damages or losses incurred by you or any third parties arising from the use of any Renesas Electronics product that is inconsistent with any Renesas Electronics data sheet, user's manual or other Renesas Electronics document.

- When using Renesas Electronics products, refer to the latest product information (data sheets, user's manuals, application notes, "General Notes for Handling and Using Semiconductor Devices" in the reliability handbook, etc.), and ensure that usage conditions are within the ranges specified by Renesas Electronics with respect to maximum ratings, operating power supply voltage range, heat dissipation characteristics, installation, etc. Renesas Electronics disclaims any and all liability for any malfunctions, failure or accident arising out of the use of Renesas Electronics products outside of such specified ranges.
- 7. Although Renesas Electronics endeavors to improve the quality and reliability of Renesas Electronics products, semiconductor products have specific characteristics, such as the occurrence of failure at a certain rate and malfunctions under certain use conditions. Unless designated as a high reliability product or a product for harsh environments in a Renesas Electronics data sheet or other Renesas Electronics document, Renesas Electronics products are not subject to radiation resistance design. You are responsible for implementing safety measures to quard against the possibility of bodily injury, injury or damage caused by fire, and/or danger to the public in the event of a failure or malfunction of Renesas Electronics products, such as safety design for hardware and software, including but not limited to redundancy, fire control and malfunction prevention, appropriate treatment for aging degradation or any other appropriate measures. Because the evaluation of microcomputer software alone is very difficult and impractical, you are responsible for evaluating the safety of the final products or systems manufactured by you.
- 8. Please contact a Renesas Electronics sales office for details as to environmental matters such as the environmental compatibility of each Renesas Electronics product. You are responsible for carefully and sufficiently investigating applicable laws and regulations that regulate the inclusion or use of controlled substances, including without limitation, the EU RoHS Directive, and using Renesas Electronics products in compliance with all these applicable laws and regulations. Renesas Electronics disclaims any and all liability for damages or losses occurring as a result of your noncompliance with applicable laws and regulations.
- 9. Renesas Electronics products and technologies shall not be used for or incorporated into any products or systems whose manufacture, use, or sale is prohibited under any applicable domestic or foreign laws or regulations. You shall comply with any applicable export control laws and regulations promulgated and administered by the governments of any countries asserting jurisdiction over the parties or transactions.
- 10. It is the responsibility of the buyer or distributor of Renesas Electronics products, or any other party who distributes, disposes of, or otherwise sells or transfers the product to a third party, to notify such third party in advance of the contents and conditions set forth in this document.
- 11. This document shall not be reprinted, reproduced or duplicated in any form, in whole or in part, without prior written consent of Renesas Electronics.
- 12. Please contact a Renesas Electronics sales office if you have any questions regarding the information contained in this document or Renesas Electronics products.
- (Note 1) "Renesas Electronics" as used in this document means Renesas Electronics Corporation and also includes its directly or indirectly controlled subsidiaries.

(Note 2) "Renesas Electronics product(s)" means any product developed or manufactured by or for Renesas Electronics.

(Rev.4.0-1 November 2017)

# RENESAS

Renesas Electronics Corporation

http://www.renesas.com

**SALES OFFICES**

**California Eastern Laboratories, Inc.**

Refer to "http://www.renesas.com/" for the latest and detailed information.

j

# 4590 Patrick Henry Drive, Santa Clara, California 95054-1817, U.S.A. Tel: +1-408-919-2500, Fax: +1-408-988-0279 **Renesas Electronics Canada Limited**<br>9251 Yonge Street, Suite 8309 Richmond Hill, Ontario Canada L4C 9T3<br>Tel: +1-905-237-2004 **Renesas Electronics Europe Limited**<br>Dukes Meadow, Millboard Road, Bourne End, Buckinghamshire, SL8 5FH, U.K<br>Tel: +44-1628-651-700

**Renesas Electronics Europe GmbH**

Arcadiastrasse 10, 40472 Düsseldorf, Germa Tel: +49-211-6503-0, Fax: +49-211-6503-1327

**Renesas Electronics (China) Co., Ltd.** .<br>hunLu, Haidian District, Beijing, 100191 P. R. China Room 1709 Quantum Plaza, No.27 ZhichunLu, l<br>Tel: +86-10-8235-1155, Fax: +86-10-8235-7679

**Renesas Electronics (Shanghai) Co., Ltd.**

Unit 301, Tower A, Central Towers, 555 Langao Road, Putuo District, Shanghai, 200333 P. R. China Tel: +86-21-2226-0888, Fax: +86-21-2226-0999

**Renesas Electronics Hong Kong Limited**<br>Unit 1601-1611, 16/F., Tower 2, Grand Century Place, 193 Prince Edward Road West, Mongkok, Kowloon, Hong Kong<br>Tel: +852-2265-6688, Fax: +852 2886-9022

**Renesas Electronics Taiwan Co., Ltd.**

13F, No. 363, Fu Shing North Road, Taipei 10543, Taiwan Tel: +886-2-8175-9600, Fax: +886 2-8175-9670

**Renesas Electronics Singapore Pte. Ltd.**<br>80 Bendemeer Road, Unit #06-02 Hyflux Innovation Centre, Singapore 339949<br>Tel: +65-6213-0200, Fax: +65-6213-0300

**Renesas Electronics Malaysia Sdn.Bhd.**

Unit 1207, Block B, Menara Amcorp, Amcorp Trade Centre, No. 18, Jln Persiaran Barat, 46050 Petaling Jaya, Selangor Darul Ehsan, Malaysia Tel: +60-3-7955-9390, Fax: +60-3-7955-9510

**Renesas Electronics India Pvt. Ltd.** No.777C, 100 Feet Road, HAL 2nd Stage, Indiranagar, Bangalore 560 038, India Tel: +91-80-67208700, Fax: +91-80-67208777

**Renesas Electronics Korea Co., Ltd.** 17F, KAMCO Yangjae Tower, 262, Gangnam-daero, Gangnam-gu, Seoul, 06265 Korea Tel: +82-2-558-3737, Fax: +82-2-558-5338

# ISL95338EVAL1Z

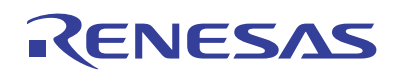

# **X-ON Electronics**

Largest Supplier of Electrical and Electronic Components

*Click to view similar products for* [Power Management IC Development Tools](https://www.x-on.com.au/category/embedded-solutions/engineering-tools/analog-digital-ic-development-tools/power-management-ic-development-tools) *category:*

*Click to view products by* [Renesas](https://www.x-on.com.au/manufacturer/renesas) *manufacturer:* 

Other Similar products are found below :

[EVAL-ADM1168LQEBZ](https://www.x-on.com.au/mpn/analogdevices/evaladm1168lqebz) [EVB-EP5348UI](https://www.x-on.com.au/mpn/enpirion/evbep5348ui) [MIC23451-AAAYFL EV](https://www.x-on.com.au/mpn/micrel/mic23451aaayflev) [MIC5281YMME EV](https://www.x-on.com.au/mpn/micrel/mic5281ymmeev) [DA9063-EVAL](https://www.x-on.com.au/mpn/dialogsemiconductor/da9063eval) [ADP122-3.3-EVALZ](https://www.x-on.com.au/mpn/analogdevices/adp12233evalz) [ADP130-](https://www.x-on.com.au/mpn/analogdevices/adp13008evalz) [0.8-EVALZ](https://www.x-on.com.au/mpn/analogdevices/adp13008evalz) [ADP130-1.2-EVALZ](https://www.x-on.com.au/mpn/analogdevices/adp13012evalz) [ADP130-1.5-EVALZ](https://www.x-on.com.au/mpn/analogdevices/adp13015evalz) [ADP130-1.8-EVALZ](https://www.x-on.com.au/mpn/analogdevices/adp13018evalz) [ADP1714-3.3-EVALZ](https://www.x-on.com.au/mpn/analogdevices/adp171433evalz) [ADP1716-2.5-EVALZ](https://www.x-on.com.au/mpn/analogdevices/adp171625evalz) [ADP1740-1.5-](https://www.x-on.com.au/mpn/analogdevices/adp174015evalz) [EVALZ](https://www.x-on.com.au/mpn/analogdevices/adp174015evalz) [ADP1752-1.5-EVALZ](https://www.x-on.com.au/mpn/analogdevices/adp175215evalz) [ADP1828LC-EVALZ](https://www.x-on.com.au/mpn/analogdevices/adp1828lcevalz) [ADP1870-0.3-EVALZ](https://www.x-on.com.au/mpn/analogdevices/adp187003evalz) [ADP1871-0.6-EVALZ](https://www.x-on.com.au/mpn/analogdevices/adp187106evalz) [ADP1873-0.6-EVALZ](https://www.x-on.com.au/mpn/analogdevices/adp187306evalz) [ADP1874-0.3-](https://www.x-on.com.au/mpn/analogdevices/adp187403evalz) [EVALZ](https://www.x-on.com.au/mpn/analogdevices/adp187403evalz) [ADP1882-1.0-EVALZ](https://www.x-on.com.au/mpn/analogdevices/adp188210evalz) [ADP199CB-EVALZ](https://www.x-on.com.au/mpn/analogdevices/adp199cbevalz) [ADP2102-1.25-EVALZ](https://www.x-on.com.au/mpn/analogdevices/adp2102125evalz) [ADP2102-1.875EVALZ](https://www.x-on.com.au/mpn/analogdevices/adp21021875evalz) [ADP2102-1.8-EVALZ](https://www.x-on.com.au/mpn/analogdevices/adp210218evalz) [ADP2102-2-](https://www.x-on.com.au/mpn/analogdevices/adp21022evalz) [EVALZ](https://www.x-on.com.au/mpn/analogdevices/adp21022evalz) [ADP2102-3-EVALZ](https://www.x-on.com.au/mpn/analogdevices/adp21023evalz) [ADP2102-4-EVALZ](https://www.x-on.com.au/mpn/analogdevices/adp21024evalz) [ADP2106-1.8-EVALZ](https://www.x-on.com.au/mpn/analogdevices/adp210618evalz) [ADP2147CB-110EVALZ](https://www.x-on.com.au/mpn/analogdevices/adp2147cb110evalz) [AS3606-DB](https://www.x-on.com.au/mpn/ams/as3606db) [BQ24010EVM](https://www.x-on.com.au/mpn/texasinstruments/bq24010evm) [BQ24075TEVM](https://www.x-on.com.au/mpn/texasinstruments/bq24075tevm) [BQ24155EVM](https://www.x-on.com.au/mpn/texasinstruments/bq24155evm) [BQ24157EVM-697](https://www.x-on.com.au/mpn/texasinstruments/bq24157evm697) [BQ24160EVM-742](https://www.x-on.com.au/mpn/texasinstruments/bq24160evm742) [BQ24296MEVM-655](https://www.x-on.com.au/mpn/texasinstruments/bq24296mevm655) [BQ25010EVM](https://www.x-on.com.au/mpn/texasinstruments/bq25010evm) [BQ3055EVM](https://www.x-on.com.au/mpn/texasinstruments/bq3055evm) [NCV891330PD50GEVB](https://www.x-on.com.au/mpn/onsemiconductor/ncv891330pd50gevb) [ISLUSBI2CKIT1Z](https://www.x-on.com.au/mpn/renesas/islusbi2ckit1z) [LM2744EVAL](https://www.x-on.com.au/mpn/texasinstruments/lm2744eval) [LM2854EVAL](https://www.x-on.com.au/mpn/texasinstruments/lm2854eval) [LM3658SD-AEV/NOPB](https://www.x-on.com.au/mpn/texasinstruments/lm3658sdaevnopb) [LM3658SDEV/NOPB](https://www.x-on.com.au/mpn/texasinstruments/lm3658sdevnopb) [LM3691TL-](https://www.x-on.com.au/mpn/texasinstruments/lm3691tl18evnopb)[1.8EV/NOPB](https://www.x-on.com.au/mpn/texasinstruments/lm3691tl18evnopb) [LM4510SDEV/NOPB](https://www.x-on.com.au/mpn/texasinstruments/lm4510sdevnopb) [LM5033SD-EVAL](https://www.x-on.com.au/mpn/texasinstruments/lm5033sdeval) [LP38512TS-1.8EV](https://www.x-on.com.au/mpn/texasinstruments/lp38512ts18ev) [EVAL-ADM1186-1MBZ](https://www.x-on.com.au/mpn/analogdevices/evaladm11861mbz) [EVAL-ADM1186-2MBZ](https://www.x-on.com.au/mpn/analogdevices/evaladm11862mbz)